# **WiFi to RS-422/485 adapter user manual**

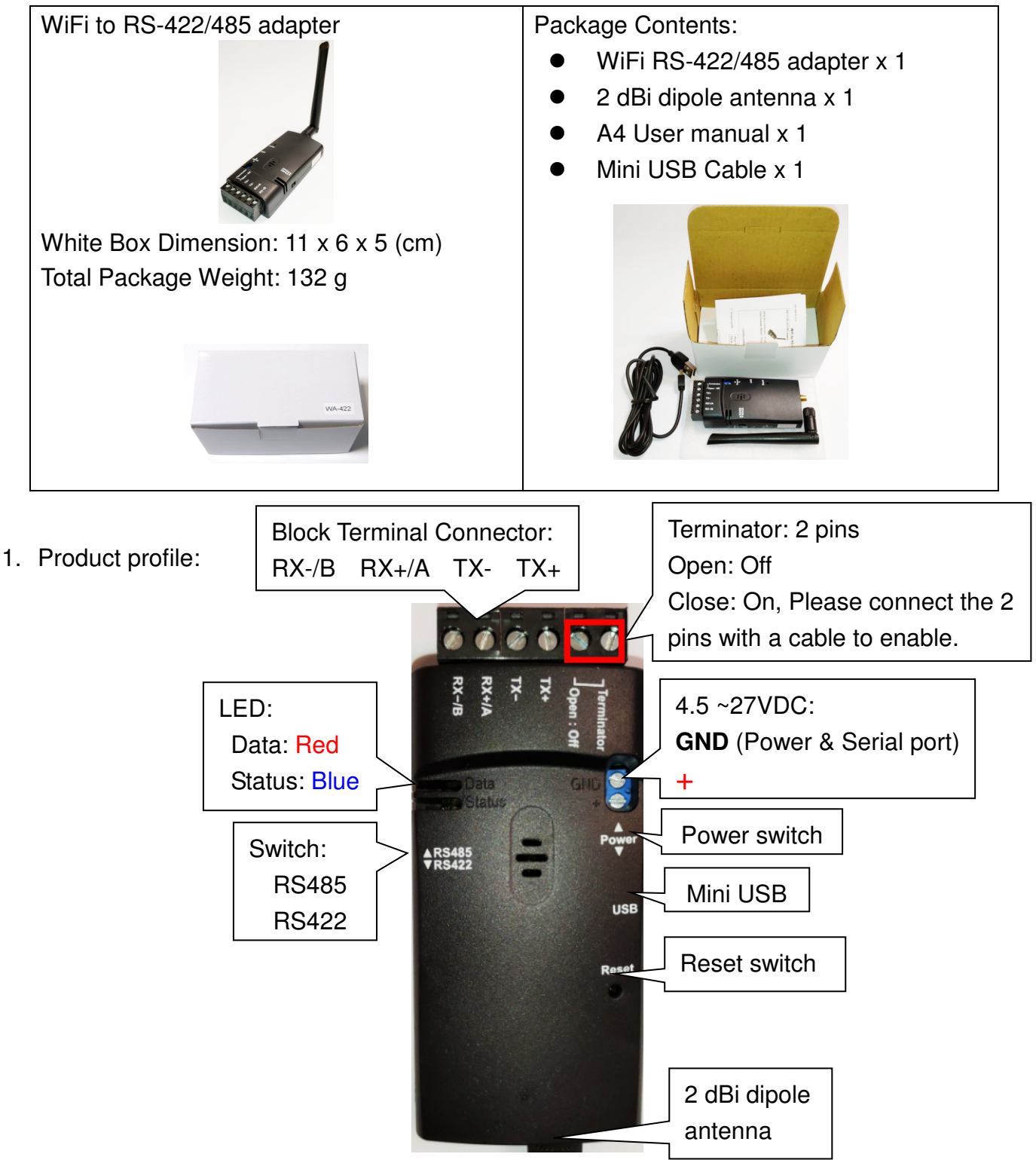

- 2. Start to use the adapter
- 2.1 Please fasten the external antenna to the adapter and switch RS-422 or RS-485 in right side.

2.2 There're two power inputs, mini USB or blue 2 ports block terminal. Please switch to choose one way to power the adapter. The max. voltage is 27 VDC input from the blue block terminal. **Please connect the power cable with the terminal block before power on.**

2.3 COM port default setting:

- Baud rate: 115200 bps
- Data bit: 8
- Parity: none
- Stop bit: 1
- Flow control: none

2.4 Network default setting:

- Simple AP and support DHCP
- SSID: Serial2WiFi ab cd (ab or cd means the last 4 code of the Mac. address)
- No Security
- IP: 192.168.0.3
- Socket port: 5000
- Channel: 11
- Log in ID: admin
- Log in password: admin
- 2.5 Power switch: mini USB side by default. The user will switch to the blue 2 ports block terminal side if the power input comes from other sources.
- 2.6 DCE/DTE switch: DCE side. The switch will swap TX,RX,CTS,RTS of the COM port. Generally, DCE side for PC or NB setup. The user will test and switch to the correct side for the remote device.
- 3. Configuration: Please choose one way and download the "TeraTerm" tool for testing.
- 3.1 Web page: The user will setup the adapter via PC, NB or Smart phone.

Step1: Connect the simpleAP named "Serial2WiFi\_ab\_cd" Step2: http://192.168.0.3 on browser Step3: Log in Username: admin Password: admin

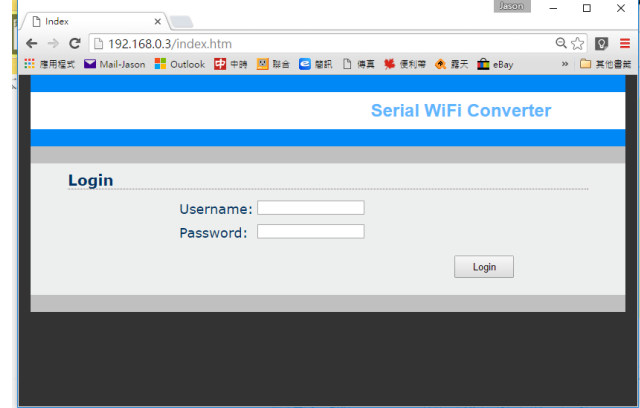

You can configure the WiFi and COM port parameters from the web page. Please press "Apply" when setup and the adapter will reboot.

## 3.2 PC software:

Step1: Please connect the simpleAP named "Serial2WiFi\_ab\_cd"

Step2: Execute AXR2W Configuration Utility with the administrator authority.

Step3: Search the WiFi device, double click the item and the setup page display.

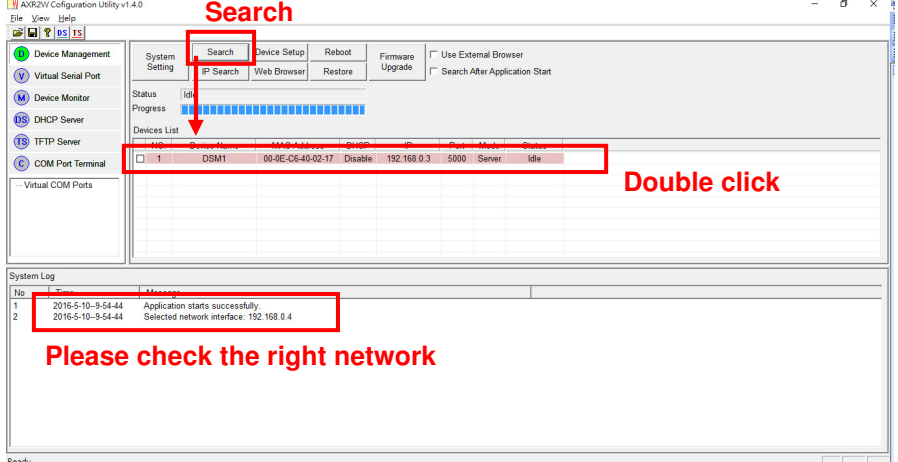

#### User Manual V1.2 Date: 2019.04.12

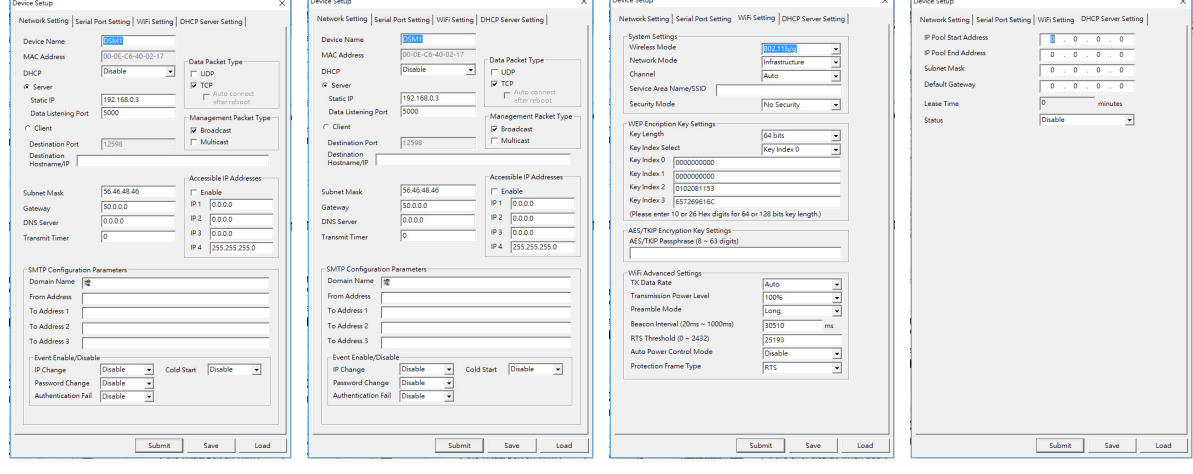

### Network setting Serial port setting WiFi setting DHCP Server Setting

### 3.3 RS-232:

Step1: Connect the adapter via WiFi and connect the RS-232 connector

Step2: Execute COM port tool software Step3: Set baud rate: 115200 bps Step4: Key in "+++" and then Enter

Step5: Log in the device and setup

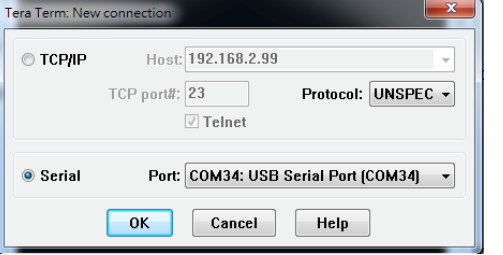

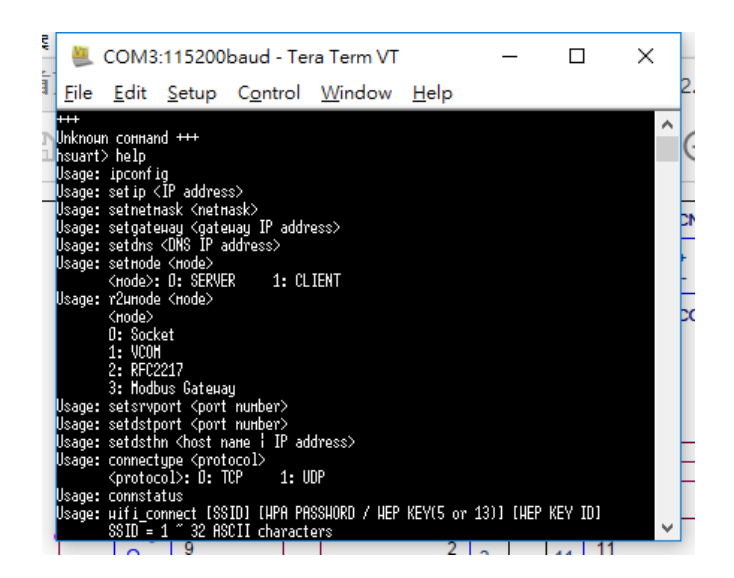

# 4. Virtual COM port driver: **Execute the utility by "Administrator" authority.**

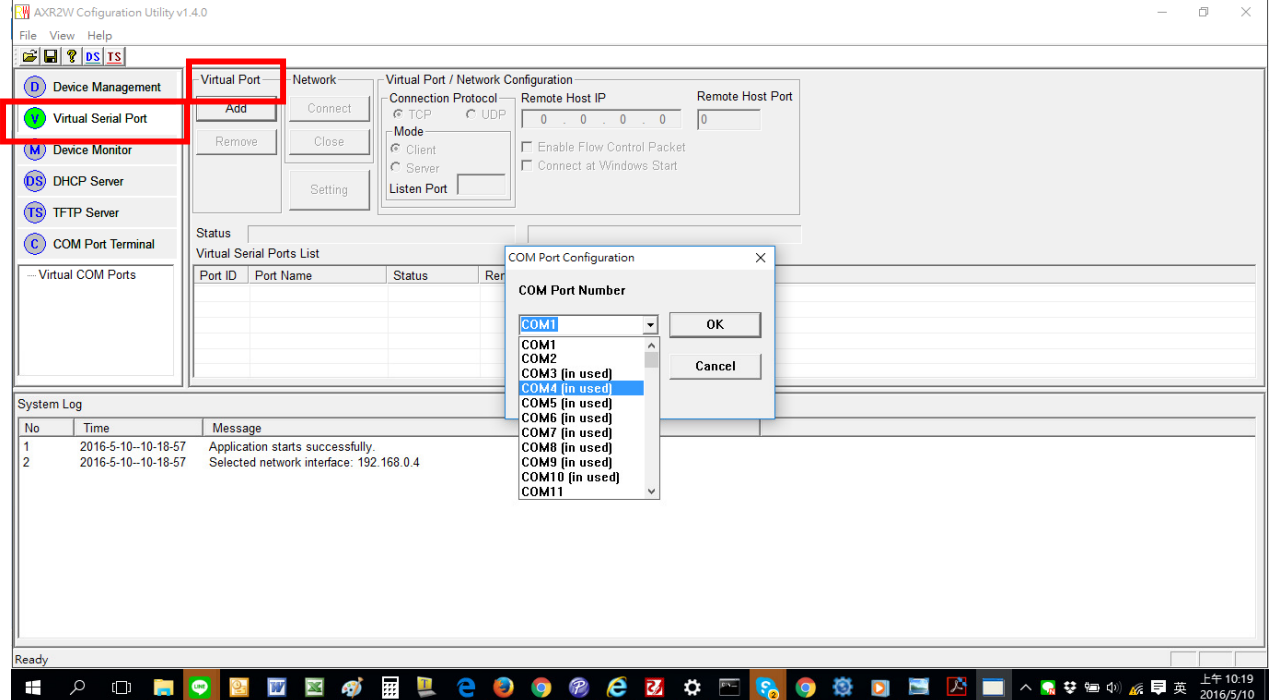

### User Manual V1.2 Date: 2019.04.12

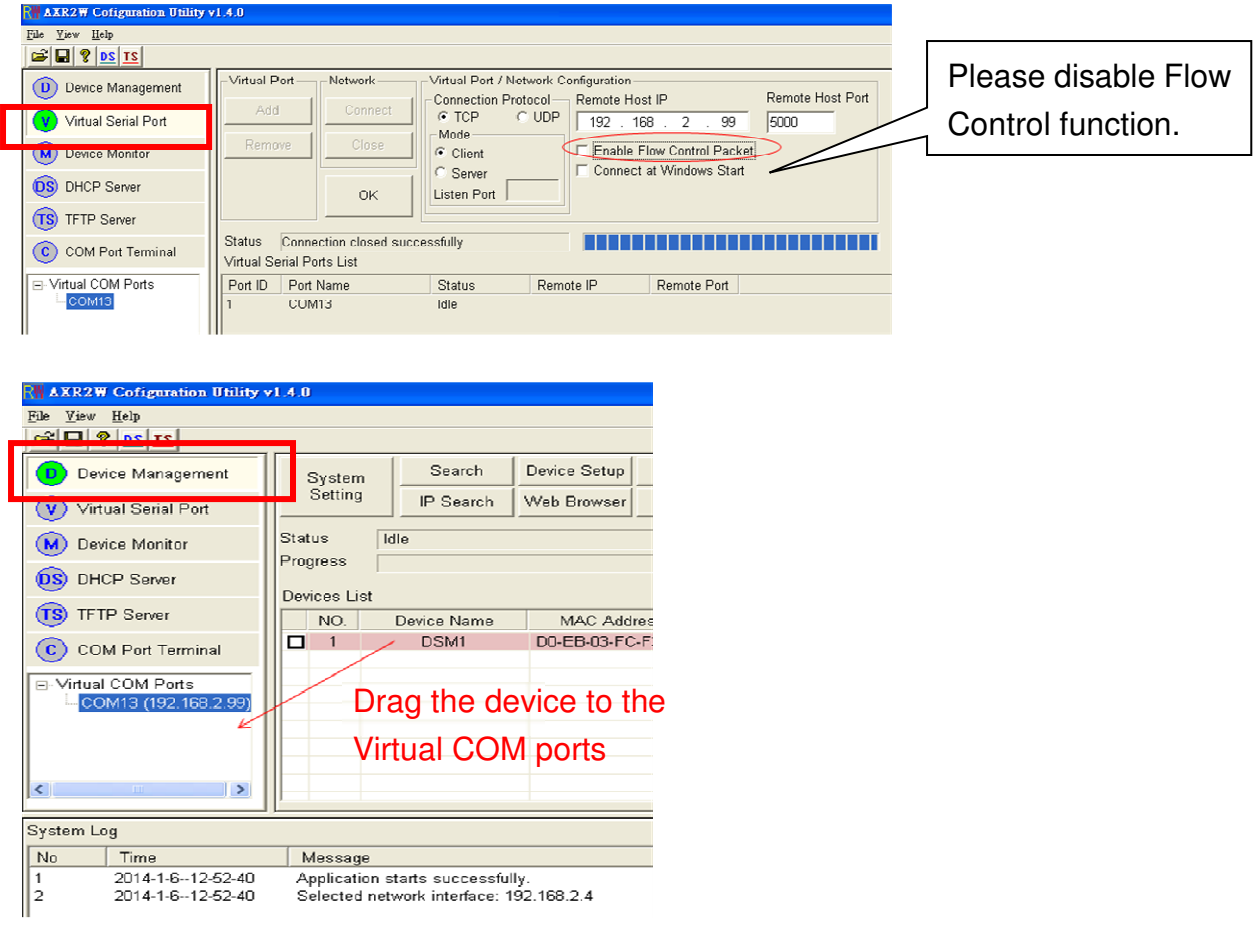

- 5. LED indication:
- 5.1 Red: Power On or Off
- 5.2 Blue: Wifi Status

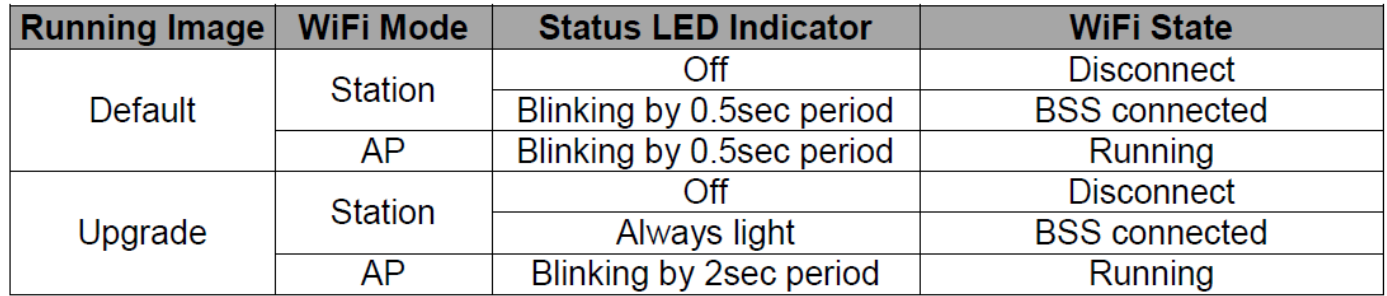

6. Reset button:

Press the "Reset" button over 5 seconds, the WiFi adapter will reset to default value. The LEDs will be off for some time and then reboot to the default value. The function is the same ad the software reset.

7. RS-422/485 Connection: 4 ports of terminal block

7.1 Pin-out:

Terminator, only 1 in the loop if necessary.

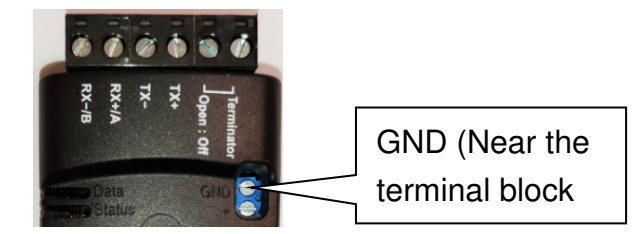

7.2 RS-485: Half Duplex, 2 Wires, RX+ (A), RX-(B)

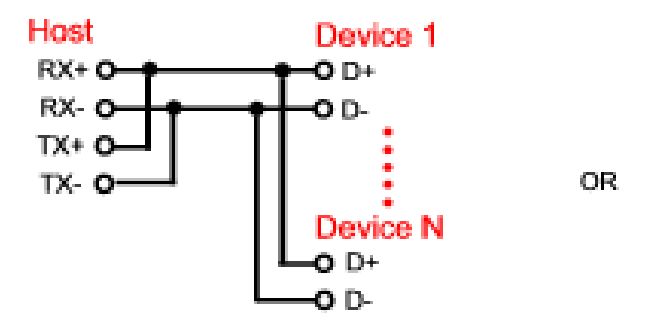

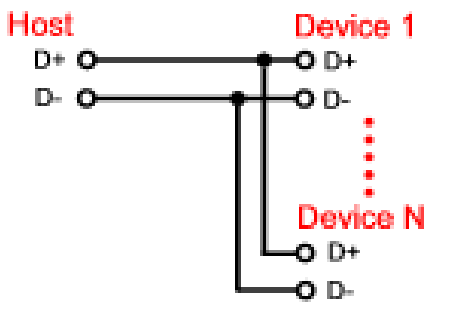

7.3 RS-422: Full Duplex, 4 Wires, RX+ (A), RX-(B), TX+, TX-

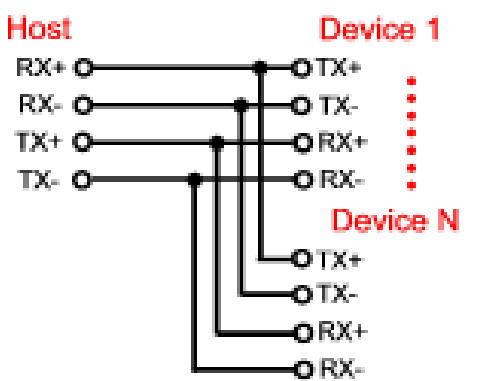

### 8. Command set:

Usage: ipconfig

Usage: setip <IP address>

Usage: setnetmask <netmask>

Usage: setgateway <gateway IP address>

Usage: setdns <DNS IP address>

Usage: setmode <mode>

<mode>: 0: SERVER 1: CLIENT

Usage: r2wmode <mode>

<mode>

0: Socket

1: VCOM

2: RFC2217

3: Modbus Gateway

Usage: setsrvport <port number>

Usage: setdstport <port number>

Usage: setdsthn <host name | IP address>

Usage: connectype <protocol>

<protocol>: 0: TCP 1: UDP

Usage: connstatus

Usage: wifi\_connect [SSID] [WPA PASSWORD / WEP KEY(5 or 13)] [WEP KEY ID]

SSID = 1 ~ 32 ASCII characters

WPA PASSWORD =  $8 \sim 63$  ASCII characters

```
User Manual V1.2 Date: 2019.04.12
        ASCII WEP KEY = 5 (WEP64) or 13 (WEP128) ASCII characters 
       WEP KEY ID = 0 \sim 3Usage: wifi_disconnect 
Usage: wifi_mode [MODE] 
        MODE = 1(STA), 2(AP)Usage: wifi_scan 
Usage: wifi_jbss <INDEX> 
         INDEX = Index of bss scan table, maximum 24 BSSs supported 
Usage: wifi_on 
Usage: wifi_off 
Usage: wifi_channel <CHANNEL> 
       CHANNEL = 1 ~ 13Usage: wifi_ssid <SSID> 
         SSID = 1 ~ 32 ASCII characters 
Usage: wifi_enc <ENC_MODE> 
        ENC_MODE = 0(OPEN) 
                   1(WEP)(AP mode not support) 
                   2(WPA2_AES_PSK) 
Usage: wifi_keyid <INDEX> 
        INDEX = 0 ~ 3Usage: wifi_wepkey <INDEX> <KEY> 
       INDEX = 0 \sim 3 KEY = 5 or 13 ASCII characters 
Usage: wifi_wpakey <KEY> 
       KEY = 8 \sim 63 ASCII characters
Usage: reboot 
Usage: urdatamode 
Usage: setdef 
Usage: saveconfig 
Usage: ping <IP address> 
Usage: wifi_info 
Usage: wifi_ap <ssid> <channel> <wep/wpa key> <wep key index>
         <ssid>: 1~32 ASCII characters 
         <channel>: 1~14 
         <wep/wpa key>: WEP(5/13 ASCII characters) or WPA(8~63 ASCII characters) k 
ey 
         <wep key index>: WEP key index, 0~3 
Usage: ur_config <br/> <br/>kbaud_rate> <databits> <stop_bits> <parity> <flow_contrl>
         <baud_rate>: 
                      1200 bps 
                     2400 bps 
                     4800 bps
```
 $\epsilon$ -parity>: 0 = none, 1 = odd, 2 = even

 <databits>: 7 or 8 bits <stop\_bits>: 1 or 2 bit(s)

 9600 bps 19200 bps 38400 bps 57600 bps 115200 bps 921600 bps

#### User Manual V1.2 Date: 2019.04.12

 <flow\_contrl>: 0 = disable, 1 = enable CTS/RTS flow control Usage: dhcpclient <status> <status>: 0: disable 1: enable Usage: setdhcpsrv <status> <status>: 0: disable 1: enable Usage: ntpsrv <time zone> <ntp server1> <ntp server2> <ntp server3> <time zone> 0: GMT-12.0 Eniwetok, Kwajalein 1: GMT-11.0 Midway Is., Samoa 2: GMT-10.0 Hawaii 3: GMT-9.0 Alaska 4: GMT-8.0 Los Angeles, Tijuana 5: GMT-7.0 Denver Arizona 6: GMT-6.0 Chicago, Mexico City 7: GMT-5.0 New York, Bogota 8: GMT-4.0 Santiago 9: GMT-3.0 Brasilia, Montevideo 10: GMT-2.0 Fernando de Noronha 11: GMT-1.0 Azores 12: GMT+0.0 Lisbon, London 13: GMT+1.0 Berlin, Paris 14: GMT+2.0 Helsinki, Cairo 15: GMT+3.0 Moscow, Nairobi 16: GMT+4.0 Abu Dhabi, Baku 17: GMT+5.0 Karachi, Islamabad 18: GMT+6.0 Almaty, Dhaka 19: GMT+7.0 Bangkok, Jakarta 20: GMT+8.0 Hong Kong, Singapore 21: GMT+9.0 Seoul, Tokyo 22: GMT+10.0 Melbourne, Sydney 23: GMT+11.0 Solomon Is. 24: GMT+12.0 Fiji, Wellington Usage: rtcts <mode> <mode>: 0: manual 1: NTP server Usage: time <hour> <minute> <second> <hour>: 0~23 <minute>: 0~59 <second>: 0~59 Usage: date <year> <month> <date> <year>: 2000~2099  $<$ month $>$ : 1 $~$ 12 <date>: 1~31 Usage: getths Usage: setems <e-mail server domain name> Usage: setemf <e-mail address> Usage: setemt1 <e-mail address> Usage: setemt2 <e-mail address> Usage: setemt3 <e-mail address> Usage: setemsc <SecurityType> <PortNumber> <SecurityType>:

0=No security

User Manual V1.2 Date: 2019.04.12 1=SSL 2=TLS 3=Auto <PortNumber>: 25 or 587 for regular transfer port 465 for SSL port Usage: setemac <UserName> <PassWord> Usage: emconfig Usage: setaw <cold start> <authentication fail> <ip changed> <password changed> <cold start>: 0: Disable 1: Enable <authentication fail>: 0: Disable 1: Enable <ip changed>: 0: Disable 1: Enable <password changed>: 0: Disable 1: Enable Usage: jtagoff <status> <status>: 0: enable 1: disable Usage: getotaname Usage: countryid <id> <id>: 0=World wide 13(2G\_WORLD: 1~13) 1=Europe(2G\_ETSI1: 1~13) 2=Japan(2G\_MKK1: 1~14) 20=United States(2G\_FCC2: 1~13) Otherwise=Unavailable Usage: dhcpsrv <start addr> <end addr> <lease> Usage: transmitimer <time> <time>: time in ms, available value range is 10~65535 ms Usage: dhcpstbl Usage: scpincode <status> <status>: 0: disable 1: enable Usage: cloud <hostname> Usage: mbtcp <xferMode> <port> <xferMode>: 0: MODBUS TCP 1: Transparent TCP <port>: TCP server port number, default is 502 Usage: mbst <ResponseTimeOut> <InterFrameDelay> <InterCharDelay> <ResponseTimeOut>: Response timeout(10~65000ms) <InterFrameDelay>: Interval time of frame sending(10~500ms) <InterCharDelay>: Inter-Character timeout for frame receiving(10~500ms) Usage: wifi\_simple\_config <pinCode>

9. Online help: "help" command (Available for RS-232 setup only)

10. One to one connection: The two WiFi adapters will be connected directly without access point.

Simple AP Station mode

Connect directly Max. 4 clients

TCP Server Max. 4 Clients TCP Client (Host IP is the same as the TCP server)